## Skapa grupp för sms – Android-telefon

1. Öppna appen för att skicka sms

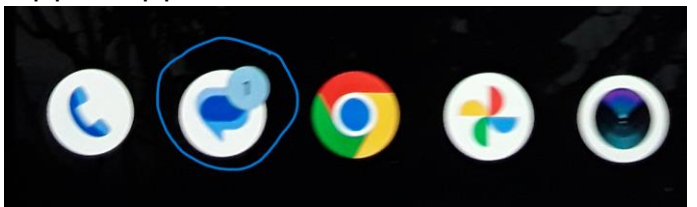

2. Tryck på **Starta chatt** 

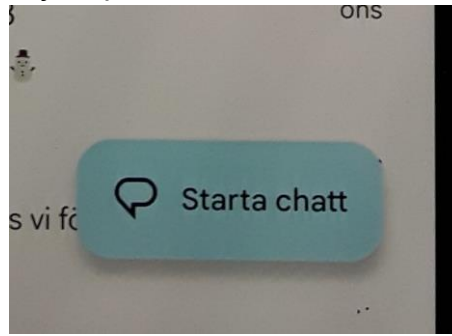

3. Knacka **Skapa en grupp** 

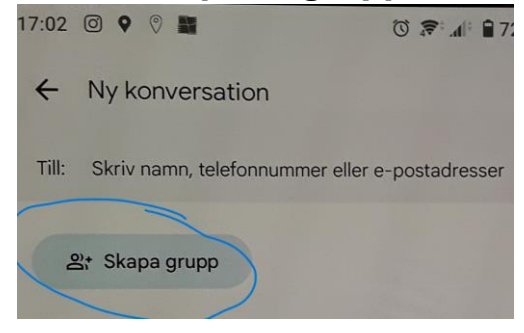

- 4. Tryck på de första bokstäverna för varje person du vill lägga till i din grupp och välj sedan deras namn när det visas.
- 5. När du är klar trycker du på **Nästa** och skriv ett gruppnamn i **Lägg till gruppnamn**.
- 6. Tryck sedan på **Nästa** och skriv ditt meddelande i textfältet.

Gruppen finns kvar i sms-appen.

Öppna appen och sök på grupens namn

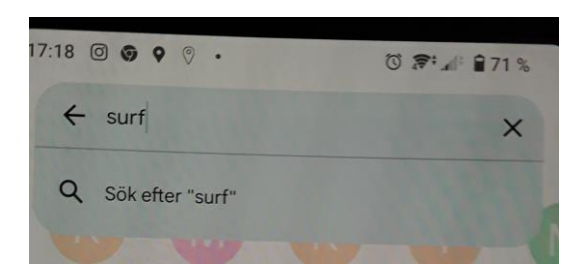

Sökresultatet visas och du kan skicka fler sms till gruppen

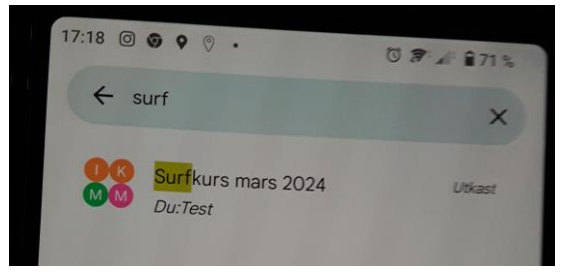

Om du vill lägga till / ta bort namn klicka på "tre prickar/tre sträck"

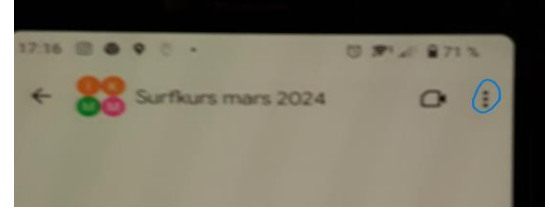

Välj "Lägg till personer" för att redigera gruppen

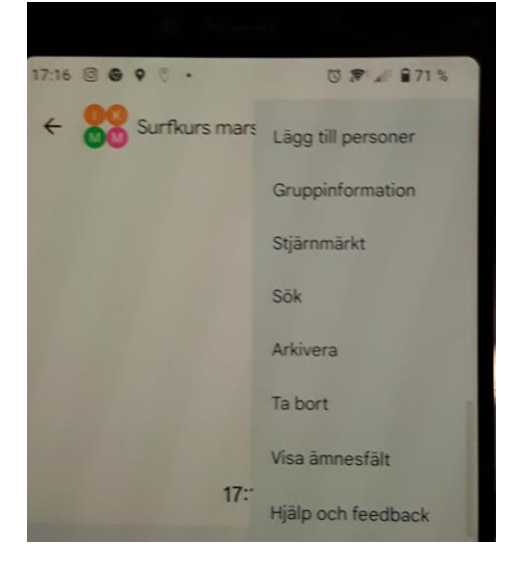